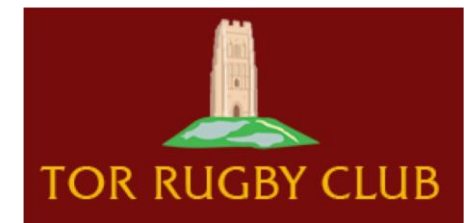

## **BUYING TOR RFC MEMBERSHIP**

Becoming a member and paying membership fees is done via the Rugby Football Union's Game Management System (GMS) that the club uses to register and manage all players (and non-playing members) including Minis and Juniors. *Further details about the GMS can be found [here](https://www.englandrugby.com/governance/club-support/gms/#page2)*

## **How to Buy**

Visit th[e TOR RFC Membership page](https://thetorrfc.rfu.club/products) and select the membership category you require

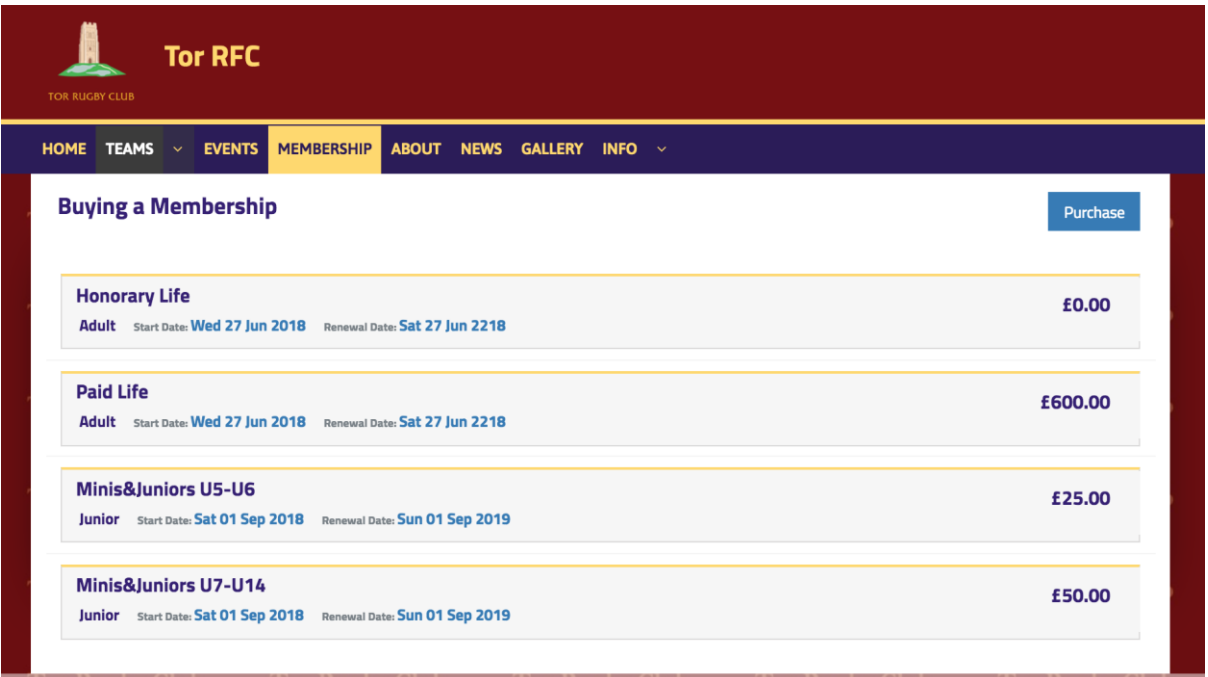

Then select the 'Purchase' button which will open a new window in the RFU's GMS membership page

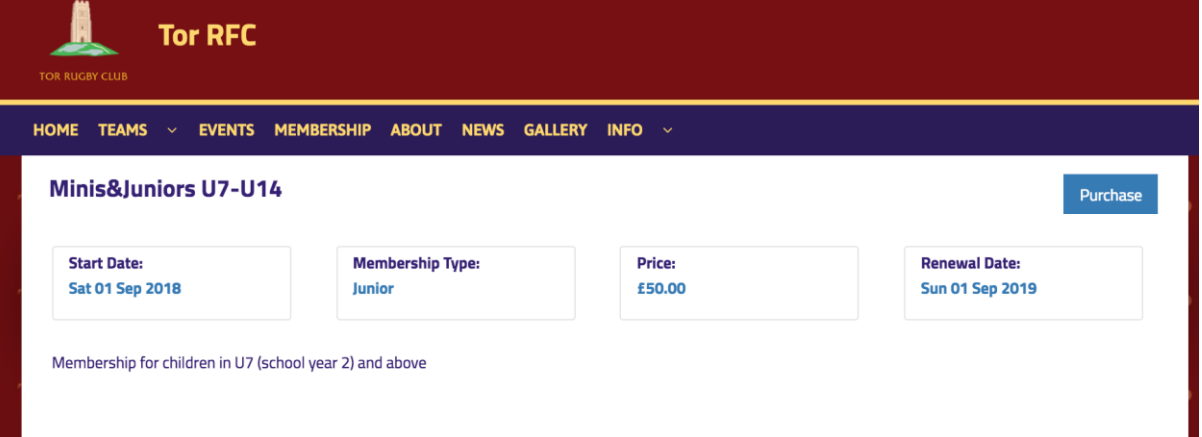

## **New Tor RFC Minis & Juniors Members**

Please follow the instructions provided by the RFU [HERE](https://www.englandrugby.com/mm/Document/General/General/01/33/07/53/AgeGradeRegistrationsStepbyStepGuideforParents_English.pdf?spMailingID=3885347&spUserID=MTMwODM5MTEwMTI4S0&spJobID=1090225450&spReportId=MTA5MDIyNTQ1MAS2)

## **Returning TOR RFC Members**

If you, or your child, has previously been a member of Tor RFC, then you will need to log in to the GMS website to complete payment.

If you do not know your log in username (most members!), then simply select 'forgot password', enter your email address and the RFU will email you a password reset link.

This will allow you to log into the RFU Game Management System (GMS) and complete the purchase by taking you to the 'Buy Membership' page.

**If the adult's record associated with the child does not contain a Date of Birth, please can you add it to the profile.** This can be done by clicking on the pencil icon in the top right hand corner. This is required in order for the option to update the child's details (Update Family Registration) to appear, even if adult is already linked to child. This is required in order for the system to present the correct membership options.

Select the child or children you wish to renew the membership for and select the membership required for that child (Minis&Juniors U5-U6, or Minis&JuniorsU7-U14)

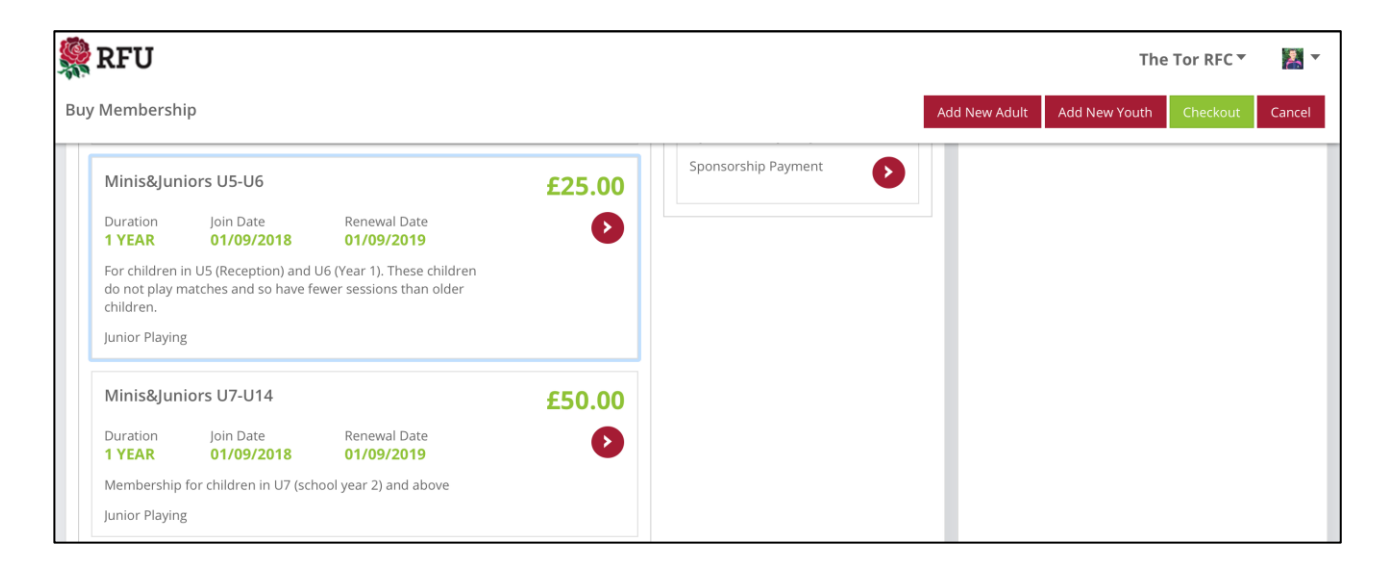

This will add the membership to your basket.

You can either select the green 'Checkout' button, or if you wish to register a new child, select 'Add New Youth' and enter their details.

You can then pay either my VISA or MASTERCARD, or select the option to pay by Direct Debit.

You will then receive a confirmation email from the club confirming that payment has been taken successfully.

If you have any difficulties, please contact Stuart at [stuart.clowes@gmail.com](mailto:stuart.clowes@gmail.com) who will be able to help.